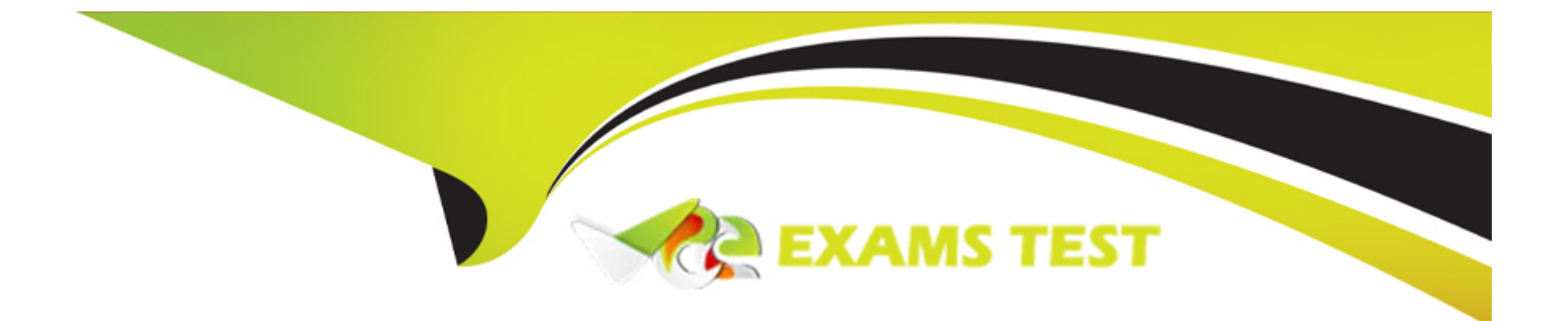

# **Free Questions for ACD101 by vceexamstest**

# **Shared by Reid on 01-03-2024**

**For More Free Questions and Preparation Resources**

**Check the Links on Last Page**

# **Question 1**

#### **Question Type: MultipleChoice**

What is the Production environment used for?

#### **Options:**

**A-** Allowing business users to test the application.

**B-** Allowing developers to make updates to the application.

**C-** Allowing business users to use the final version of the application.

#### **Answer:**

 $\mathcal{C}$ 

# **Explanation:**

The Production environment in Appian is used for allowing business users to use the final version of the application. This environment is where fully developed, tested, and approved applications are deployed for end-user interaction. It is the live environment that supports actual business operations, ensuring that users have access to stable and reliable application functionalities for their day-to-day tasks. Reference:

# **Question 2**

### **Question Type: MultipleChoice**

You want to add a script task in between two User Input Tasks assigned to the same user.

What needs to be configured so that the user sees the second form immediately after submitting the first?

# **Options:**

**A-** Set all process variables as parameters.

- **B-** Enable activity chaining.
- **C-** Run the script task as 'synchronous.'

### **Answer:**

### **Explanation:**

To ensure that the user sees the second form immediately after submitting the first, when adding a script task between two User Input Tasks assigned to the same user, it is essential to enable activity chaining. Activity chaining in Appian allows for the seamless transition between user tasks within a process, eliminating unnecessary delays and enhancing the user experience by immediately presenting the subsequent task. Reference:

Appian Documentation: Activity Chaining in Processes

# **Question 3**

### **Question Type: MultipleChoice**

You received a support ticket where the user claims that nothing happens when they click the button to complete a task. You confirm that the user is assigned to the task.

What is a possible reason for this problem?

# **Options:**

- **A-** The user was not in the user group configured for the process model security.
- **B** The process report that drives the runtime database does not have security set properly.
- **C-** The button was not configured to submit the form.

### **Answer:**

 $\mathcal{C}$ 

# **Explanation:**

If a user claims that nothing happens when they click a button to complete a task, a possible reason could be that the button was not configured to submit the form. This configuration is essential for triggering the form submission action, which in turn can complete the task or initiate further processes. Without this setup, clicking the button will not result in any action. Reference:

Appian Documentation: Configuring Buttons in Interfaces

# **Question 4**

**Question Type: MultipleChoice**

Which option best describes the primary purpose of the interface design object?

### **Options:**

**A-** Provides a method for an Appian application to interact with an external application or service.

**B**- Provides a method for end users to interact with an Appian application.

**C-** Provides a method for an Appian application to interact with a database.

### **Answer:**

B

# **Explanation:**

The primary purpose of the interface design object in Appian is to provide a method for end users to interact with an Appian application. Interfaces are the user-facing components that allow for the input, display, and manipulation of data within the application, facilitating user engagement and task completion. Reference:

Appian Documentation: Interface Design

# **Question 5**

**Question Type: MultipleChoice**

You are running a process instance and an error occurs on an unattended node.

What happens to your process when this error occurs?

# **Options:**

**A-** \* The process is not paused.

- \* Parallel paths in the process continue to proceed.
- \* An alert is sent to the appropriate recipients (usually admins).
- \* These nodes are not included in the num\_problem\_tasks process metric in process reports.
- **B-** \* The process is paused.
- \* Parallel paths in the process are stopped.
- \* No alerts are sent.
- \* These nodes are included in the num\_problem\_tasks process metric in process reports.
- **C-** \* The process is paused.
- \* Parallel paths in the process are stopped.
- \* An alert Is sent to the process initiator.
- \* These nodes are included in the num\_problem\_tasks process metric in process reports.

# **Answer:**

### **Explanation:**

When an error occurs on an unattended node in a running process instance:

The process is not paused, allowing other parallel paths to continue.

An alert is typically sent to appropriate recipients, such as administrators, to notify them of the issue.

These nodes are not counted in the num\_problem\_tasks process metric, which is used in process reports to track problematic tasks.

This behavior ensures that the rest of the process can continue as intended while alerting administrators to intervene and address the error.

Appian Documentation: Error Handling in Processes

# **Question 6**

### **Question Type: MultipleChoice**

What is an Appian best practice for calling interface rules on your interface?

# **Options:**

- **A-** Call the interface rule on a rule input.
- **B-** Use keyword syntax.
- **C-** Always use consistent ordering of rule parameters.

#### **Answer:**

 $\mathcal{C}$ 

# **Explanation:**

An Appian best practice for calling interface rules within your interfaces is to always use a consistent ordering of rule parameters. This practice enhances the readability and maintainability of your interfaces, ensuring that other developers can understand and modify the interface more easily. Reference:

Appian Documentation: Designing Interfaces

# **Question 7**

**Question Type: MultipleChoice**

Which two groups can be set within Application Properties? (Choose two.)

### **Options:**

**A-** Administrators Groups

**B-** Developers Groups

**C-** Users Groups

**D-** Designers Groups

# **Answer:**

A, C

# **Explanation:**

Within Application Properties in Appian, you can set two groups: Administrators Groups and Users Groups. The Administrators Group is responsible for managing and configuring the application, while the Users Group is designated for end-users who interact with the application's functionalities. Reference:

Appian Documentation: Application Properties

# **Question 8**

How can you add test data into your rule inputs while editing an interface object?

### **Options:**

**A-** Select the Performance tab and set test values.

- **B** Select the Test button and set test values.
- **C-** Select the Gear icon, select Properties, and set test values.

### **Answer:**

B

# **Explanation:**

While editing an interface object in Appian, you can add test data into your rule inputs by selecting the Test button. This feature allows you to simulate how the interface would behave with specific inputs, facilitating a more efficient and accurate design and debugging process. Reference:

Appian Documentation: Testing Interfaces

To Get Premium Files for ACD101 Visit

[https://www.p2pexams.com/products/acd10](https://www.p2pexams.com/products/ACD101)1

For More Free Questions Visit [https://www.p2pexams.com/appian/pdf/acd10](https://www.p2pexams.com/appian/pdf/acd101)1